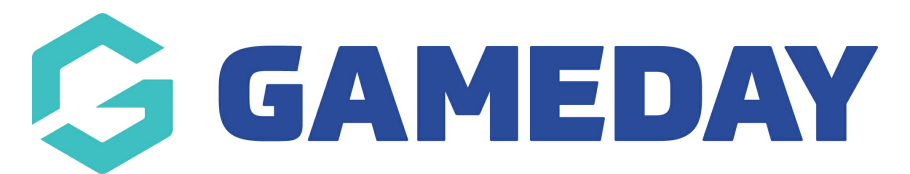

# **How do I modify the sorting/grouping options on a Report?**

Last Modified on 06/12/2023 11:20 am AEDT

Administrators have a number of Report Options available as to how a Report will be displayed on screen. These are as follows:

#### **Show**

**Unique Records Only:** Will only display Unique records, to avoid duplicate results.

**Summary Data:** Will list totals (or "Count") for data generated on selected fields.

**All Records:** Will list all data, including any duplicate results.

### **Sort By**

The Sort By option, will allow administrators to sort by a selected field in either ascending or descending order. E.g. Family Name, Age, DOB.

### **Secondary Sort By**

The Secondary Sort By option allows administrators to apply a second sort order preference to a selected field in ascending or descending order. For example, the primary sort order may be Family Name may be Team Name.

## **Group By**

The Group By option allows administrators to group data by a selected field. E.g. Age Group, Team Name, Competition Name.